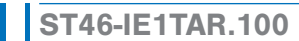

**Thermostatregler** 

# Bestellnummer: 900237.020

Stand: 15.04.2019 V1.11

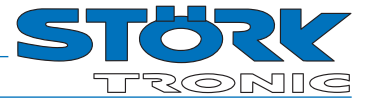

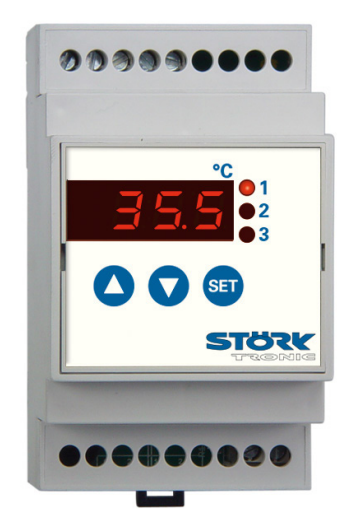

# Anschaltplan

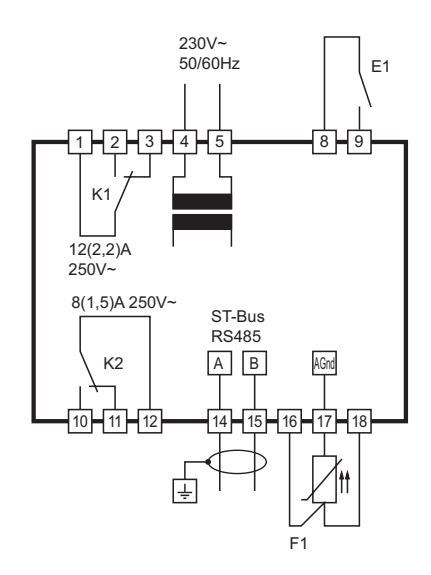

# Produktbeschreibung

Der Regler ST46 ist für die Montage auf DIN-Schiene vorgesehen, wodurch ein einfacher Einbau in den Schaltschrank ermöglicht wird. Er besitzt einen Analogeingang für Temperaturfühler, einen Digitaleingang sowie zwei Schaltrelais. Das Gerät ist universell für Heiz- und Kühlanwendungen konzipiert.

Über die Parametrierung kann auf diverse Regeleigenschaften Einfluss genommen werden. Mittels der drei Bedientasten werden der Sollwert und alle Parameter des Reglers eingestellt. Die Leuchtdioden signalisieren den Status der Regelausgänge. Der Regler wird mit einer Spannung von 230V AC versorgt.

Die Vernetzung des Reglers erfolgt über eine ST-Bus Schnittstelle.

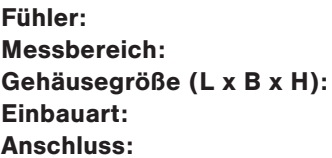

Multiwiderstandseingang abhängig vom Fühlertyp 95 x 53 x 59mm Schnappbefestigung auf Normschiene 35 x 7,5mm Schraubklemme

# Allgemeine Hinweise

# Bedientasten

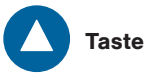

Taste AUF

Durch Drücken dieser Taste wird der Parameter oder Parameterwert vergrößert oder die Parameterliste durchgeblättert.

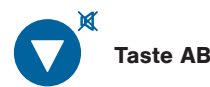

Durch Drücken dieser Taste wird der Parameter oder Parameterwert verkleinert oder die Parameterliste durchgeblättert. Bei Alarm wird die Summerfunktion durch Drücken der Taste ausgeschaltet

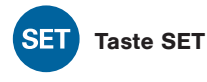

Während diese Taste gedrückt ist, wird der Sollwert angezeigt.

Diese Taste wird außerdem zur Parametereinstellung gebraucht.

#### Bedienebenen:

Parametrierung des Sollwertes

Der Sollwert *C1* ist direkt durch Drücken der 'SET' - Taste anwählbar. Durch zusätzliches Drücken der 'AUF'- oder 'AB'- Taste kann er verstellt werden.

Die Aktivierung des zweiten Sollwertes *C2* wird in der Anzeige durch einen blinkenden rechten Punkt angezeigt. Er kann über den Schalteingang aktiviert werden (abhängig von Parameter *H70* bzw. *H71*).

## Menüebenen

Durch gleichzeitiges Drücken der 'AUF' - und der 'AB'- Taste für mindestens 4 Sekunden wechselt der Regler in die Menüebene. Diese besteht aus mehreren Untermenüs, die durch den jeweiligen Anfangsbuchstaben gefolgt von 2 Strichen gekennzeichnet sind (z.B. *C--* für die C-Ebene).

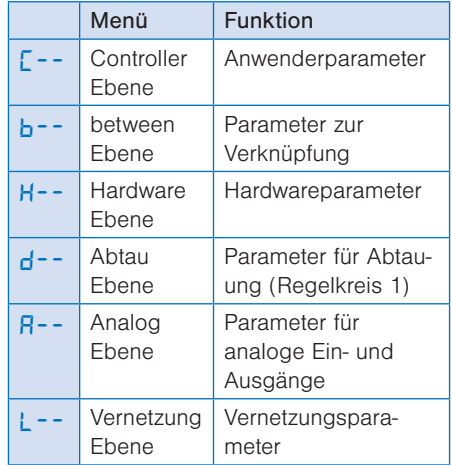

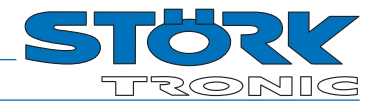

#### Einstellung von Regelparametern

Der Einstieg in die Parametrierung erfolgt mit dem gleichzeitigen Drücken der Tasten AUF und AB. Nach ca. 3 Sekunden erscheint in der Anzeige das Codewort *Adr*. Durch Betätigung der AUF und AB Taste kann zwischen dem Codewort *PA* und *Adr* gewechselt werden. Unter dem Codewort *Adr* verbirgt sich die Einstellmöglichkeit einer Netzwerkadresse. Diese ist bei der Inbetriebnahme von vernetzten Systemen zwingend notwendig.

Mit der Auswahl des Codewortes *PA* eröffnet sich die Möglichkeit, ein für die Parametrierung notwendiges Passwort einzustellen. Nach der Eingabe des Passwortes - <sup>19</sup> erscheint in der Anzeige der Name der ersten Parametergruppe  $\Gamma$ <sup>--</sup> (Controller Ebene). Die Auswahl der Ebenen erfolgt umlaufend mit der AUF- bzw. AB-Taste. Drückt man die SET-Taste wird das Passwort der jewei-ligen Ebene abgefragt. Dieses muss durch zusätzliches Drücken der AUF- bzw. AB-Taste ent-sprechend eingestellt werden. (Standardwert: 0

#### Softwareversion

.

Die Versionsnummer der Software kann durch das gleichzeitige Drücken der 'SET' + 'AUF' + 'AB' - Taste abgerufen werden.

# Allgemeine Hinweise

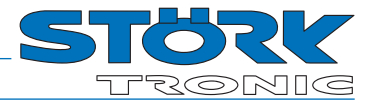

## Reglerstruktur

Blockschaltbild der Regelstruktur. Über die verschiedenen Parameter (*H41* ... *H42*) kann jedem Ausgang eine spezielle Regelfunktion zugeordnet werden. Jedes Regelmodul wird über die entsprechenden Parameter konfiguriert.

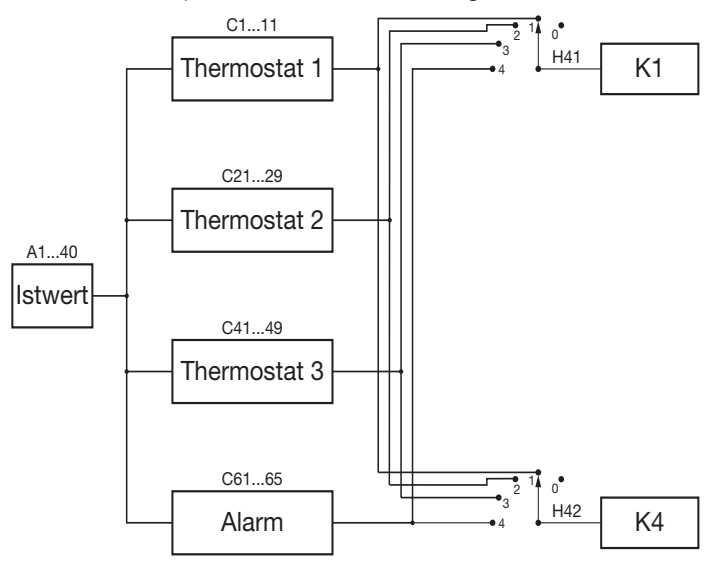

## Parametrierung

Der letzte Parameter des jeweiligen Untermenüs (z.B. *C99*, *b99*, ...) entspricht dem aktuellen Passwort dieser Ebene und kann dort verändert werden.

ACHTUNG: Ein Vergessen des Passwortes erfordert das Einsenden des Reglers zu Störk-Tronic.

Nach dem Loslassen der SET-Taste springt bei richtiger Passworteingabe die Anzeige in das Untermenü und zeigt dort den ersten Parameter der Liste an. Drückt man die SET-Taste, wird der Wert des angewählten Parameters angezeigt. Durch zusätzliches Drücken der AUF- oder der AB-Taste kann er verstellt werden. Nach Loslassen aller Tasten wird der neue Wert dauerhaft abgespeichert.

Wird die AUF- und die AB-Taste erneut gleichzeitig für mindestens 4 Sekunden gedrückt wechselt die Anzeige wieder in die Menüebene. Nochmaliges Drücken für 4 Sekunden oder wenn länger als 60 Sekunden keine Taste gedrückt, erfolgt ein Rücksprung in den Grundzustand.

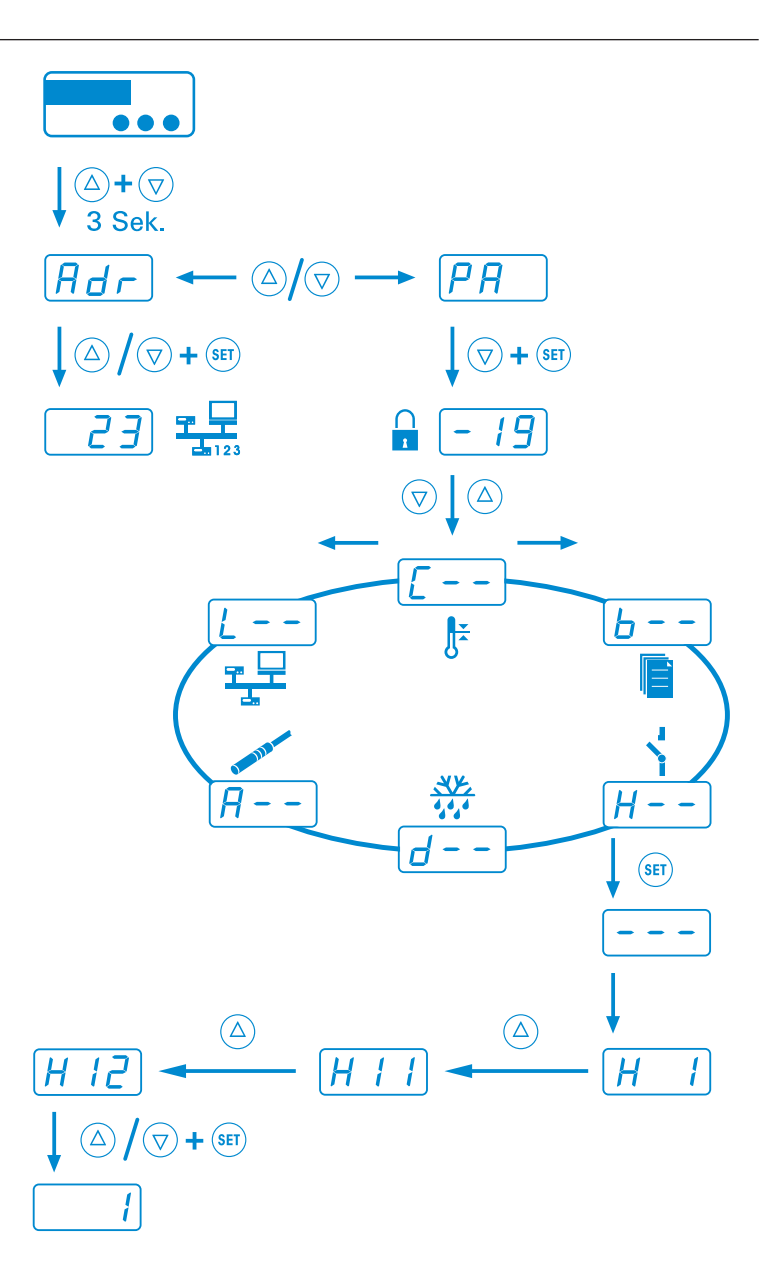

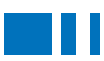

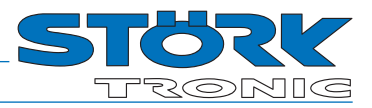

# C-Ebene (Controller)

Diese Ebene enthält die Anwenderparameter.

## Thermostat 1

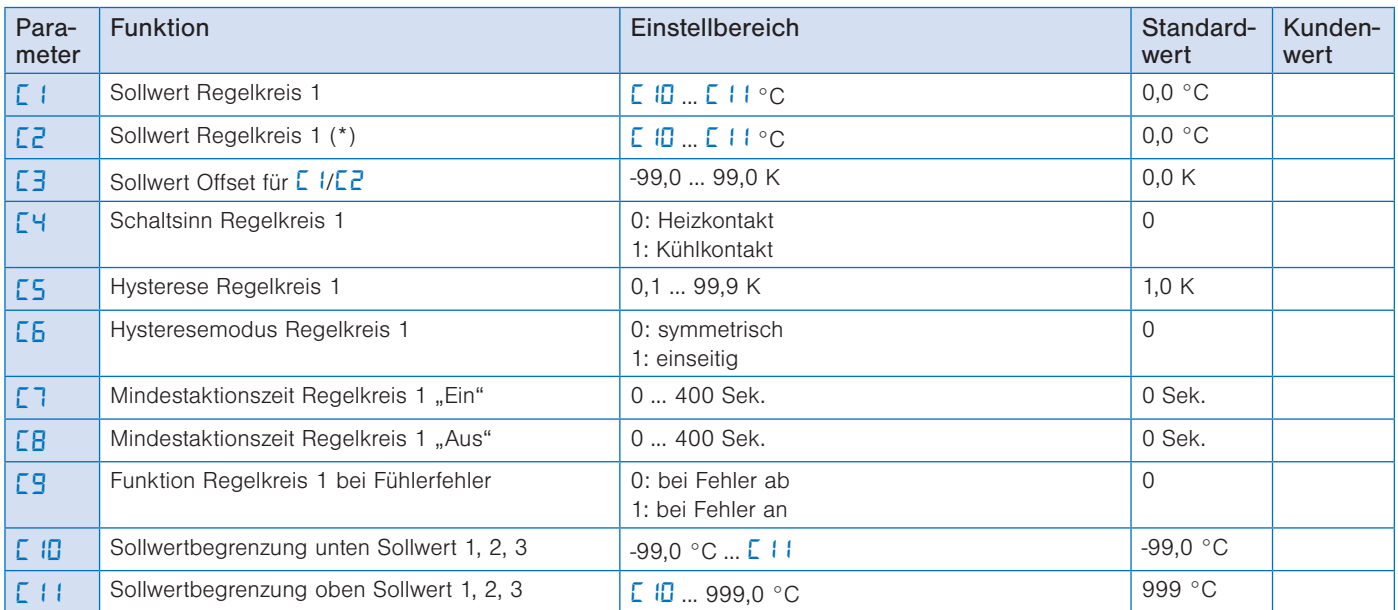

\* Die Aktivierung des 2. Sollwertes *C2*, wird in der Anzeige durch einen blinkenden rechten Punkt angezeigt. Dieser kann über den Schalteingang aktiviert werden. (siehe *H70* bzw. *H71*).

# Thermostat 2

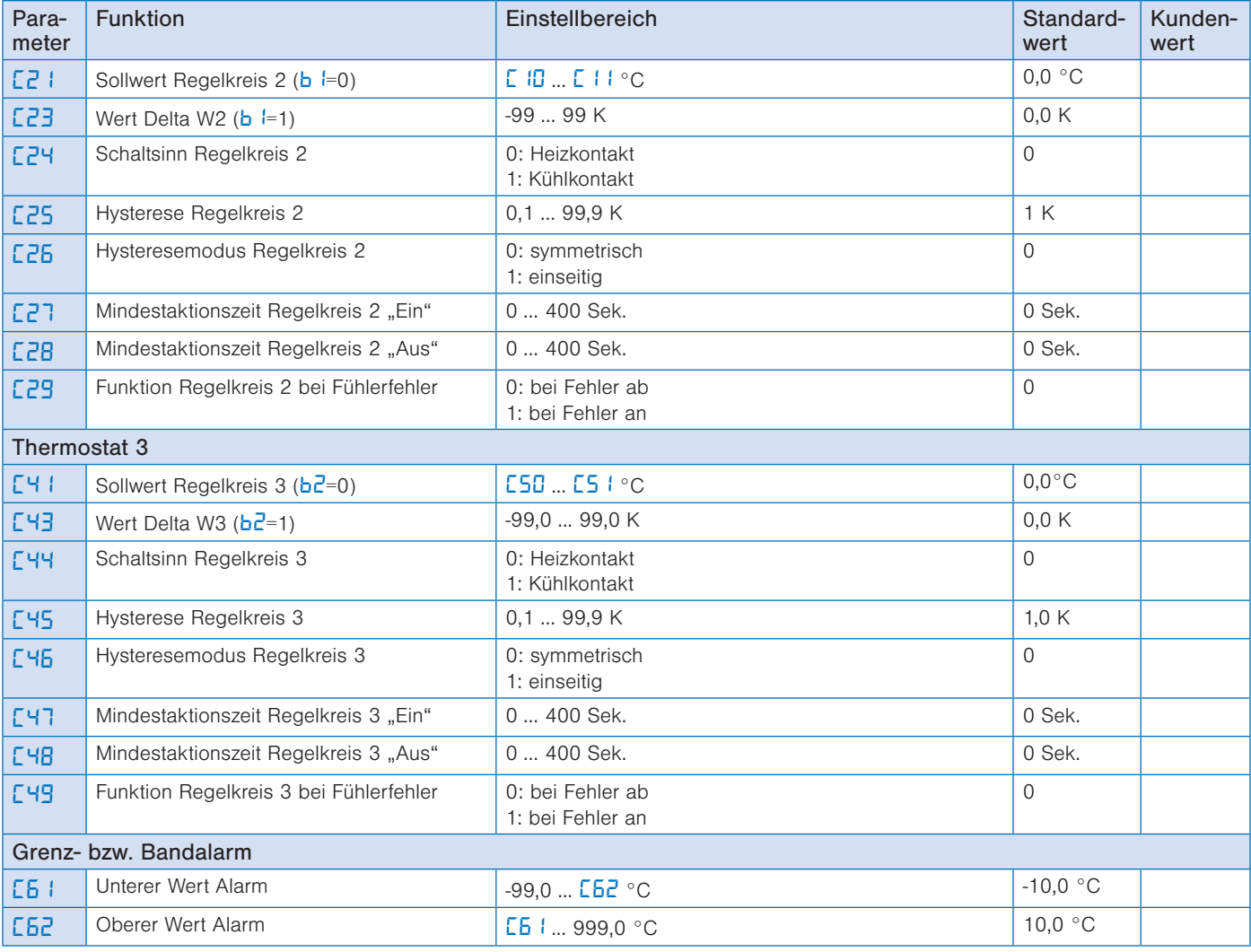

**Parameter Software .100** 

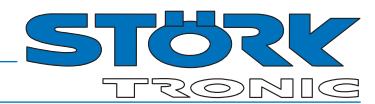

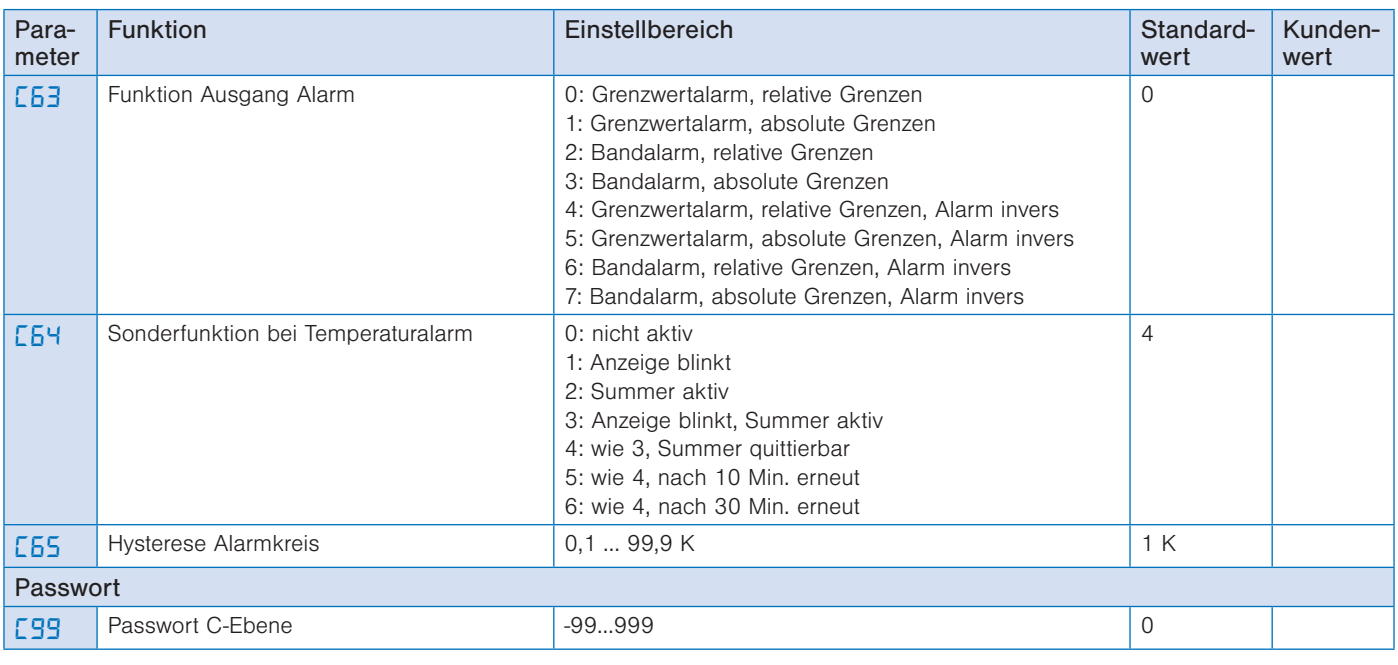

# b-Ebene (between)

Diese Ebene enthält die Parameter für Verknüpfung.

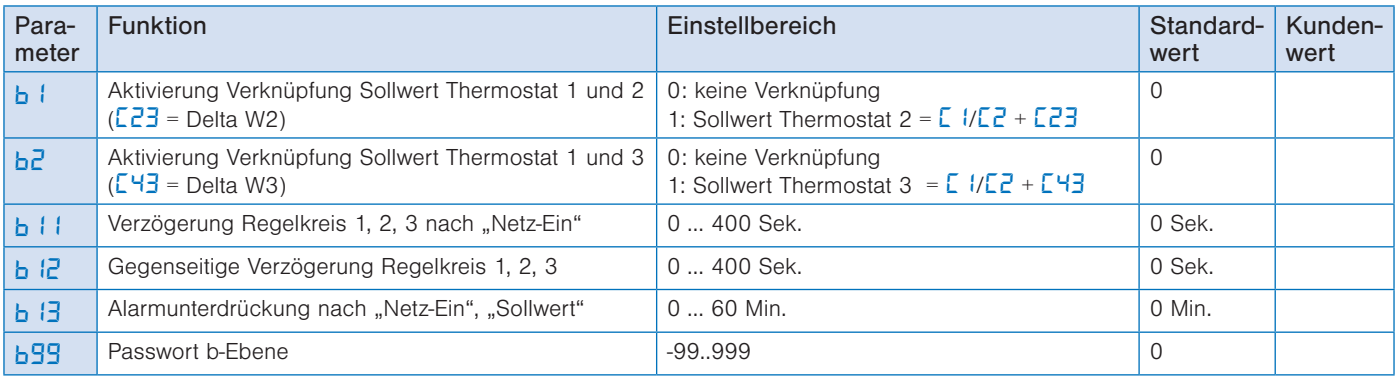

# H-Ebene (Hardware)

Diese Ebene enthält die Hardwareparameter

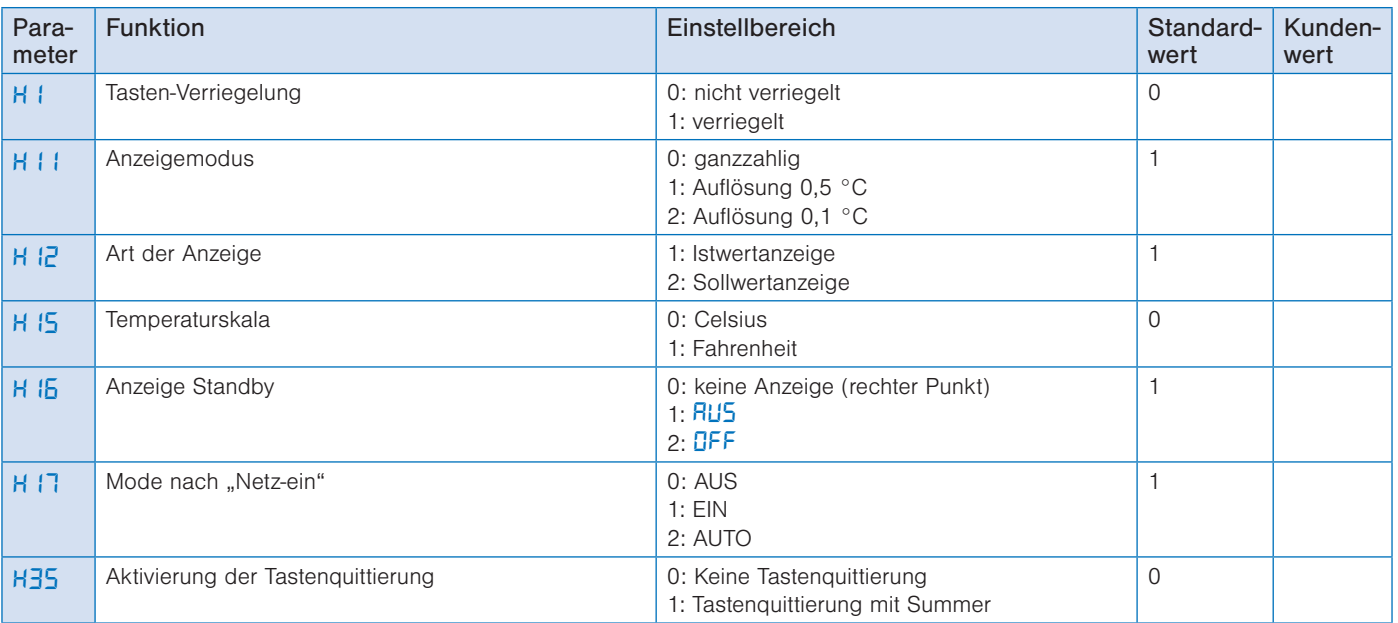

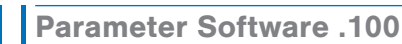

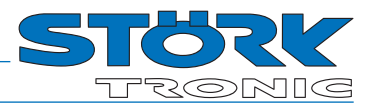

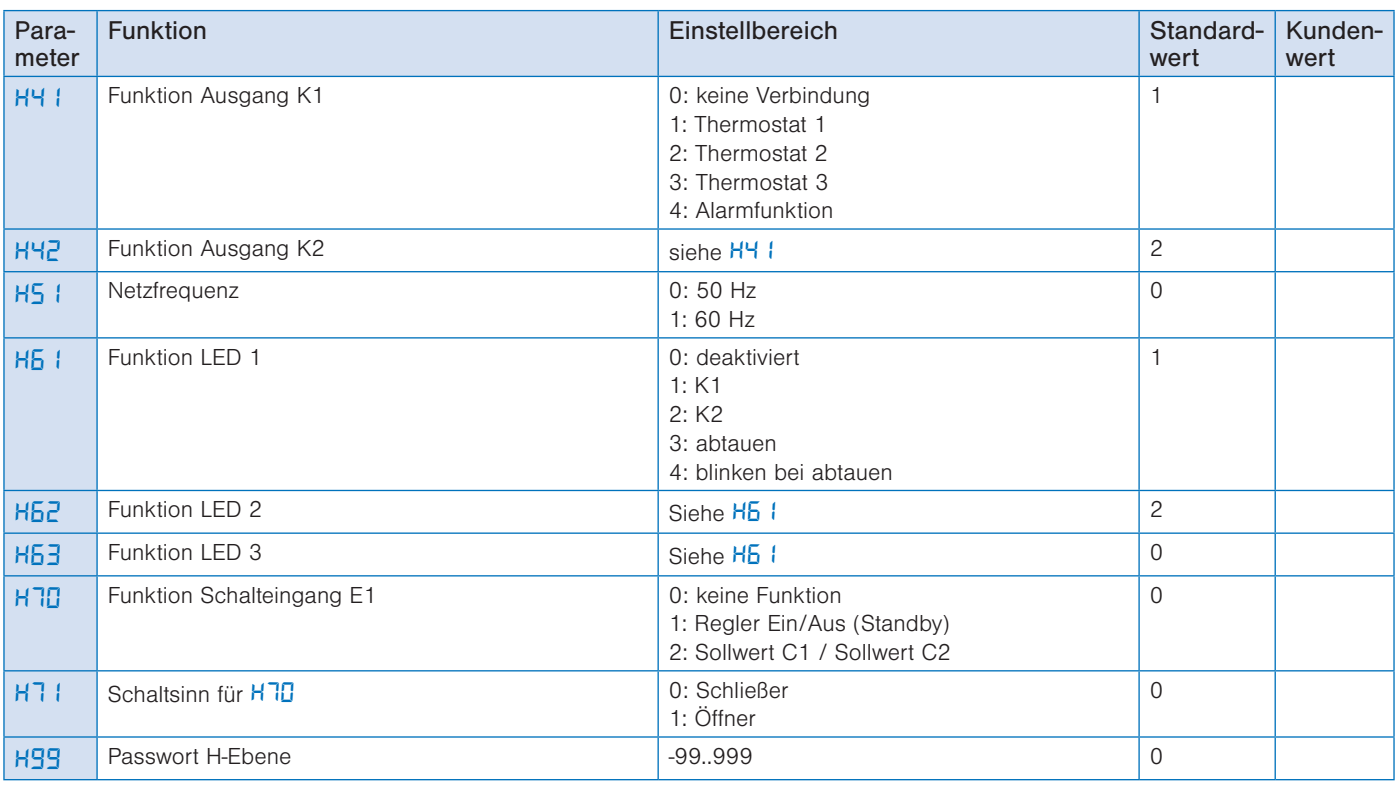

# Die d-Ebene (Abtaufunktionen)

Diese Ebene enthält die Parameter für die Abtauung.

ACHTUNG: Die Abtauparameter wirken nur auf Regelkreis 1

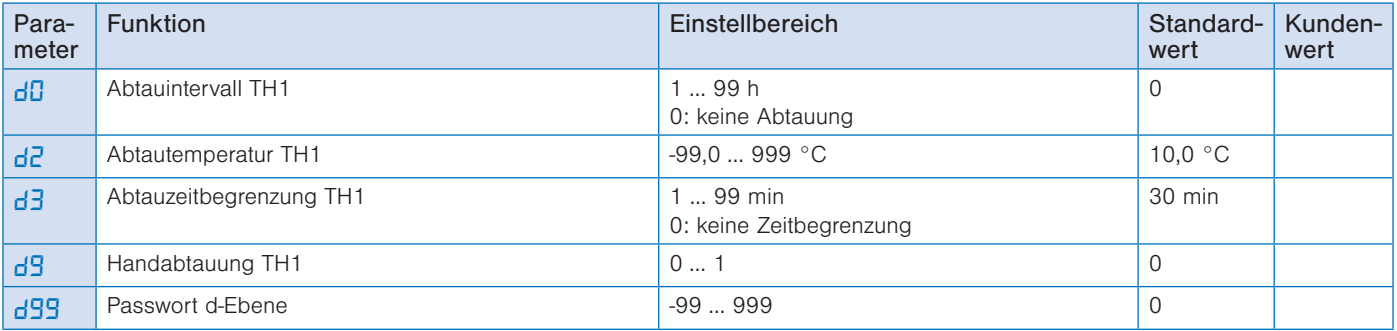

# Die A-Ebene (Analogwerte)

Diese Ebene enthält die Parameter für analoge Ein- bzw. Ausgänge

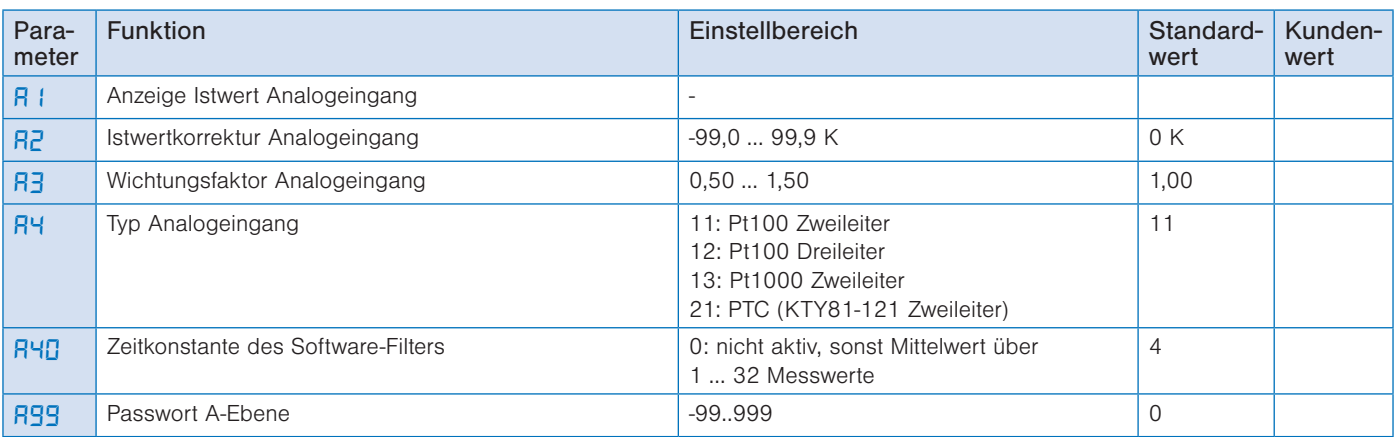

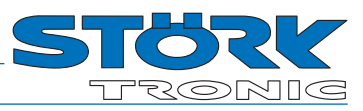

# Die L-Ebene (Vernetzung)

Diese Ebene enthält die Parameter für analoge Ein- bzw. Ausgänge

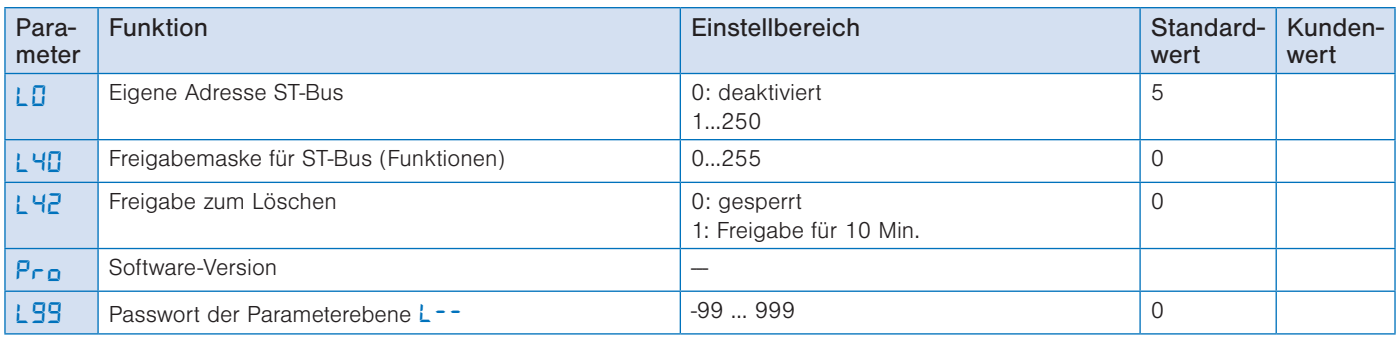

# Die n-Ebene (Zähler)

Diese Ebene enthält die Parameter für Zähler. Parameter nur über den ST-Bus erreichbar.

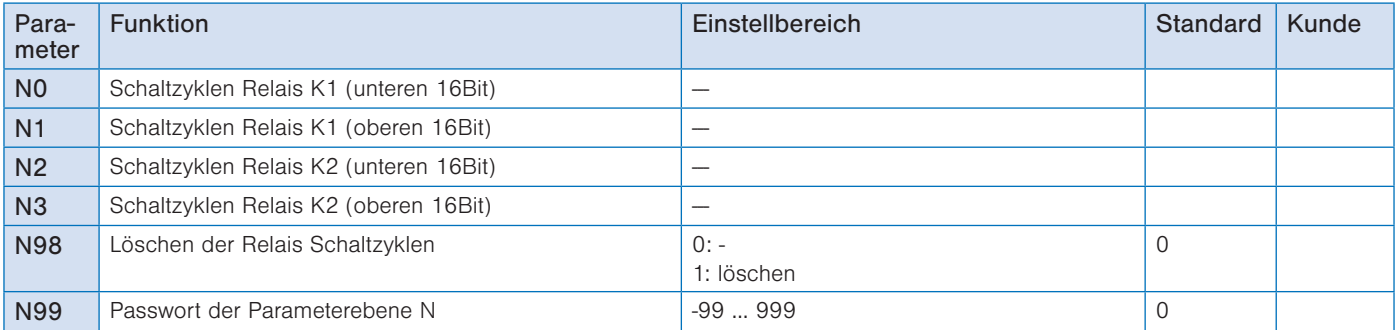

# Die T-Ebene (Betriebszeiten)

Diese Ebene enthält die Parameter für Betriebszeiten. Parameter nur über den ST-Bus erreichbar.

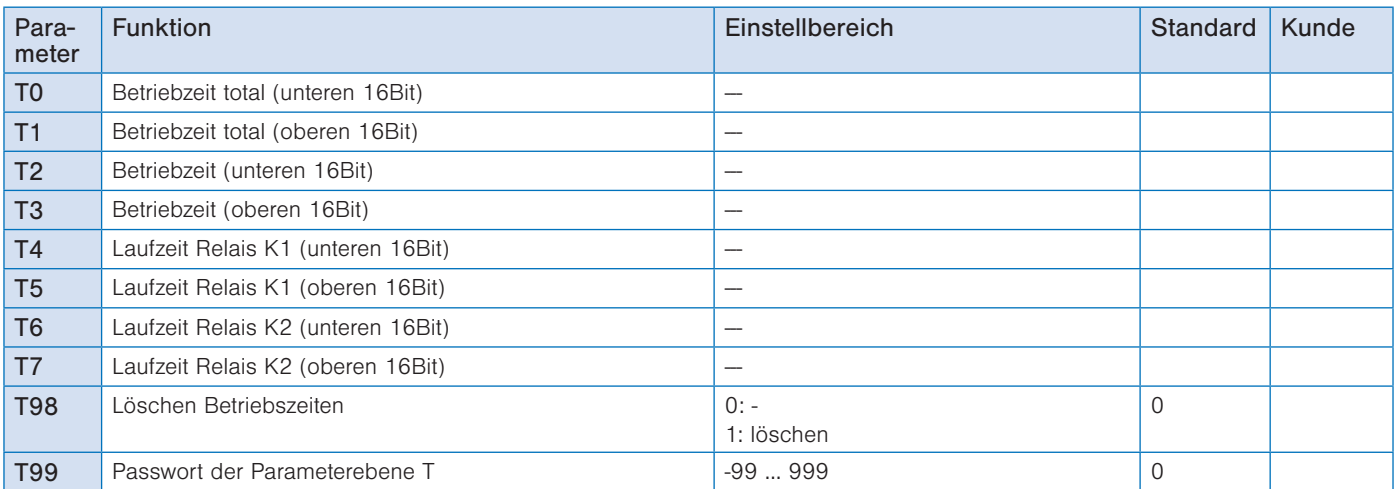

# Parameterbeschreibung

#### Beschreibung C-Ebene:

*C*: Sollwert Regelkreis 1 (Thermostat)

Dieser Wert entspricht dem in der 1. Bedienungsebene eingestellten Sollwert.

#### *C2*: Sollwert Regelkreis 1 (Thermostat) bei geschlossenem Schalteingang

Durch Schließen des Schalteinganges E1 kann von Sollwert C1 auf einen Sollwert C2 umgeschaltet werden.

Der Sollwert C2 ist durch die SET-Taste nur abrufbar, wenn der Eingang E1 aktiviert ist. Der Sollwert C2 kann nur aktiviert werden, wenn der externe Eingang zur Sollwert-Umschaltung konfigu-riert ist (siehe H70, H71).

#### *C3*: Sollwert Offset *C1*/*C2*

Der dort eingestellte Wert wird als Differenz zum eingestellten Sollwert für Regelkreis 1 wirksam. Es wird dann nicht auf den von vorne eingestellten Wert geregelt, sondern auf die Summe aus Sollwert und dem Wert von  $C<sub>3</sub>$ 

#### *C4*: Schaltsinn Regelkreis 1

Den Schaltsinn, also Kühl- oder Heizfunktion, kann man für die Regelkontakte werkseitig unab-hängig voneinander programmieren. Heizfunktion bedeutet, dass der Kontakt beim Erreichen des vorgegebenen Sollwertes fällt, also die Leistungszufuhr unterbricht. Bei der Kühlfunktion zieht der Kontakt erst an, wenn der Istwert größer ist, als der vorgegebene Sollwert.

#### *C5*: Hysterese Regelkreis 1

Die Hysterese kann symmetrisch oder einseitig am Sollwert angesetzt sein (siehe C6). Bei einseitiger Einstellung ist beim Heizkontakt die Hysterese nach unten wirksam, beim Kühlkon-takt nach oben. Bei symmetrischer Hysterese ist jeweils oberhalb und unterhalb des Schaltpunktes der halbe Wert der Hysterese wirksam (vgl. Bilder 1 und 2).

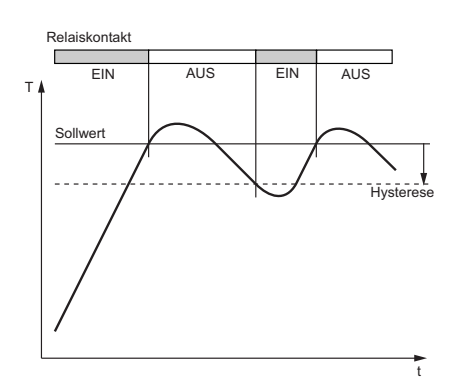

Heizregler, einseitige Hysterese

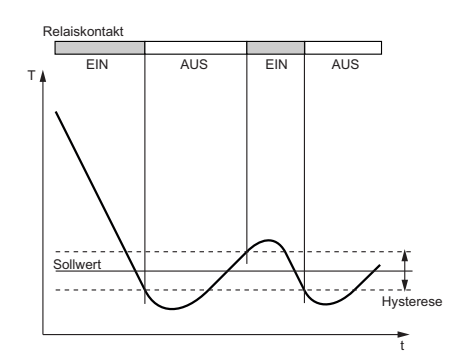

Kühlregler, symmetrische Hysterese

#### *C6*: Hysteresemodus Regelkreis 1

Dieser Parameter ermöglicht die Auswahl, ob der mit *C5* einstellbare Hysteresewert für den Regelkontakt 1 symmetrisch oder einseitig am zugehörigen Schaltpunkt angesetzt ist. Bei symmetrischer Hysterese ist jeweils die Hälfte des eingestellten Wertes oberhalb und unterhalb des Schaltpunktes wirksam. Die einseitige Hysterese ist beim Heizkontakt nach unten wirksam, beim Kühlkontakt nach oben.

#### *C7*/*C8*: Mindestaktionszeit Regelkreis 1 "Ein" / "Aus"

Diese Parameter erlauben die Verzögerung des Ein- bzw. Ausschaltens des Regelkontaktes zur Reduzierung der Schalthäufigkeit. Die eingestellte Zeit gibt die gesamte Mindestdauer einer Einschalt- bzw. Ausschaltphase vor.

#### *C9*: Funktion Regelkreis 1 bei Fühlerfehler

Bei Fühlerfehler nimmt der ausgewählte Regelkontakt (siehe *H41* .. *H42*) den hier eingestellten Zustand ein.

#### *C10*/*C11*: Sollwertbegrenzung unten/ oben Sollwert 1

Der Einstellbereich vom Sollwert kann nach unten und nach oben begrenzt werden. Damit wird verhindert, dass der Endbetreiber einer Anlage unzulässige oder gefährliche Sollwerte einstellen kann.

#### *C21*: Sollwert Regelkreis 2 (Thermostat)  $(b | = 0)$

Falls  $\mathbf{b}$  **i** = 1, ist dieser Wert unwirksam.

## *C23*: Wert Delta W2 (*b*<sup>1</sup> = 1)

Falls *b1* = 1, sind die Sollwerte für Regelkreis 1 und 2 über eine Schaltdifferenz Delta W2 (*C23*) miteinander verknüpft (Betrieb mit Delta W).

Es gilt: Sollwert Thermostat 2 = Sollwert Regelkreis 1 (*C1* / *C2*) + Delta W2

Diese Differenz kann positive oder negative Werte annehmen. Es kann also ein voreilender oder nacheilender Kontakt realisiert werden.

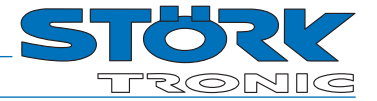

#### *C24*: Schaltsinn Regelkreis 2

Den Schaltsinn, also Kühl- oder Heizfunktion, kann man für die Regelkontakte werkseitig unabhängig voneinander programmieren. Heizfunktion bedeutet, dass der Kontakt beim Erreichen des vorgegebenen Sollwertes fällt, also die Leistungszufuhr unterbricht. Bei der Kühlfunktion zieht der Kontakt erst an, wenn der Istwert größer ist, als der vorgegebene Sollwert.

#### *C25*: Hysterese Regelkreis 2

Die Hysterese kann symmetrisch oder einseitig am Sollwert angesetzt sein (siehe *C26*).

Bei einseitiger Einstellung ist beim Heizkontakt die Hysterese nach unten wirksam, beim Kühlkontakt nach oben. Bei symmetrischer Hysterese ist jeweils oberhalb und unterhalb des Schaltpunktes der halbe Wert der Hysterese wirksam (vgl. Bilder).

#### *C26*: Hysteresemodus Regelkreis 2

Dieser Parameter ermöglicht die Auswahl, ob der mit *C25* einstellbare Hysteresewert für den Regelkontakt 2 symmetrisch oder einseitig am zugehörigen Schaltpunkt angesetzt ist.

Bei symmetrischer Hysterese ist jeweils die Hälfte des eingestellten Wertes oberhalb und unterhalb des Schaltpunktes wirksam. Die einseitige Hysterese ist beim Heizkontakt nach unten wirksam, beim Kühlkontakt nach oben.

# *C27*/*C28*: Mindestaktionszeit Regelkreis 2 "Ein"/"Aus"

Diese Parameter erlauben die Verzögerung des Ein- bzw. Ausschaltens des Regelkontaktes zur Reduzierung der Schalthäufigkeit. Die eingestellte Zeit gibt die gesamte Mindestdauer einer Einschalt- bzw. Ausschaltphase vor.

#### *C29*: Funktion Regelkreis 2 bei Fühlerfehler

Bei Fühlerfehler nimmt der ausgewählte Regelkontakt (siehe *H41* ... *H42*) den hier eingestellten Zustand ein.

*C41*: Sollwert Thermostat 3 (*b2* = 0)

Falls *b2* = 1, ist dieser Wert unwirksam.

#### *C43*: Wert Delta W3 (*b2* = 1)

Falls  $b\overline{c}$  = 1, sind die Sollwerte für Thermostat 1 und 3 über eine Schaltdifferenz Delta W3 miteinander verknüpft (Betrieb Delta W). Es gilt: Sollwert Thermostat 3 = Sollwert Thermostat 1 (*C1* / *C2*) + Delta W3

Diese Differenz kann positive oder negative Werte annehmen. Es kann also ein voreilender oder nacheilender Kontakt realisiert werden.

# *C44*: Schaltsinn Regelkreis 3

Den Schaltsinn, also Kühl- oder Heizfunktion, kann man für die Regelkontakte werkseitig unabhängig voneinander programmie-

# Parameterbeschreibung

ren. Heizfunktion bedeutet, dass der Kontakt beim Erreichen des vorgegebenen Sollwertes fällt, also die Leistungszufuhr unterbricht. Bei der Kühlfunktion zieht der Kontakt erst an, wenn der Istwert größer ist, als der vorgegebene Sollwert.

#### *C45*: Hysterese Regelkreis 3

Die Hysterese kann symmetrisch oder einseitig am Sollwert angesetzt sein (siehe *C46*).

Bei einseitiger Einstellung ist beim Heizkontakt die Hysterese nach unten wirksam, beim Kühlkontakt nach oben. Bei symmetrischer Hysterese ist jeweils oberhalb und unterhalb des Schaltpunktes der halbe Wert der Hysterese wirksam (vgl. Bilder).

#### *C46*: Hysteresemodus Regelkreis 3

Dieser Parameter ermöglicht die Auswahl, ob der mit *C45* einstellbaren Hysteresewert für den Regelkontakt 3 symmetrisch oder einseitig am zugehörigen Schaltpunkt angesetzt ist.

Bei symmetrischer Hysterese ist jeweils die Hälfte des eingestellten Wertes oberhalb und unterhalb des Schaltpunktes wirksam. Die einseitige Hysterese ist beim Heizkontakt nach unten wirksam, beim Kühlkontakt nach oben.

# *C47*/*C48*: Mindestaktionszeit Regelkreis 3 "Ein"/"Aus"

Diese Parameter erlauben die Verzögerung des Ein- bzw. Ausschaltens des Regelkontaktes zur Reduzierung der Schalthäufigkeit. Die eingestellte Zeit gibt die gesamte Mindestdauer einer Einschalt- bzw. Ausschaltphase vor.

#### *C49*: Funktion Regelkreis 3 bei Fühlerfehler

Bei Fühlerfehler nimmt der ausgewählte Regelkontakt (siehe *H41* … *H42*) den hier eingestellten Zustand ein.

#### *C61*/*C62*: Unterer/oberer Wert Alarm

Der Ausgang Alarm ist ein mit einseitiger Hysterese (siehe Parameter *C65*) wirksamer Grenzwert- oder Bandalarm. Die Grenzwerte können sowohl beim Grenzwert- als auch beim Bandalarm jeweils relativ, also mit dem Sollwert *C1* / *C2* mitlaufend sein, oder absolut, also unabhängig vom Sollwert *C1*/*C2*. Die Hysterese wirkt beim Grenzwertalarm jeweils einseitig nach innen, beim Bandalarm nach außen (siehe Bilder).

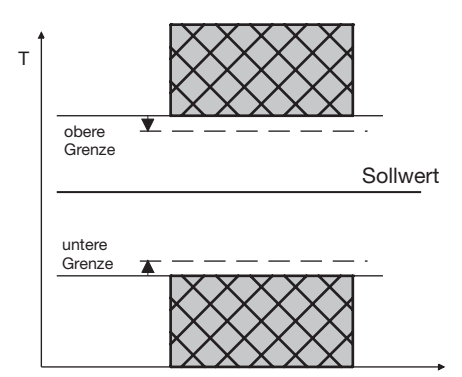

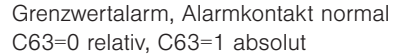

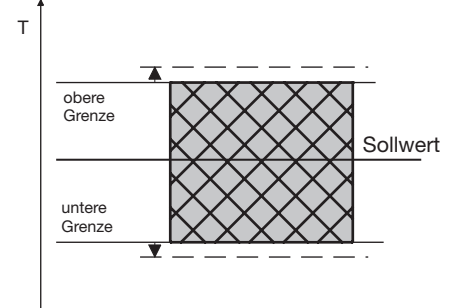

Bandalarm, Alarmkontakt normal C63=2 relativ, C63=3 Grenzen absolut

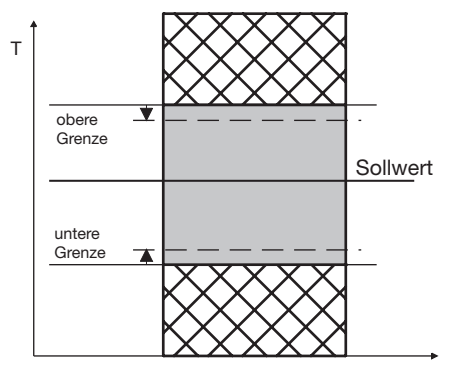

Grenzwertalarm, Alarmkontakt invers C63=4 Grenzen relativ, C63=5 absolut

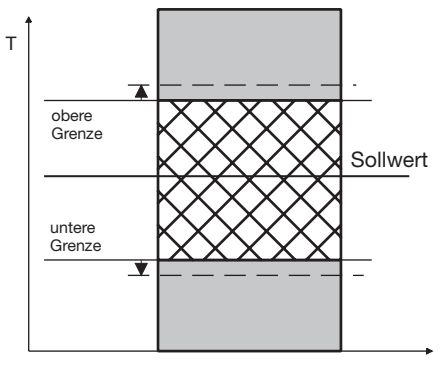

Bild 8: Bandalarm, Alarmkontakt invers C63=6 Grenzen relativ, C63=7 absolut

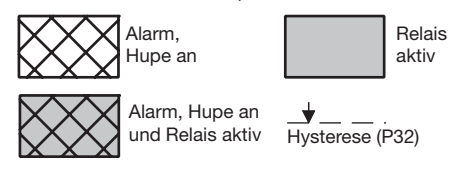

#### *C63*: Funktion Ausgang Alarm

Der Ausgang Alarm wertet einen oberen und einen unteren Grenzwert (siehe Parameter *C61* und *C62*) aus. Hier kann ausgewählt werden, ob der Alarm aktiv ist, wenn die Temperatur innerhalb dieser beiden Grenzen liegt, oder ob Alarm gegeben wird, wenn die Temperatur außerhalb liegt. Bei Fühlerfehler wird der Alarm unabhängig von dieser Einstellung aktiviert. Der Ausgang kann auch invertiert werden, so dass er wie eine Freigabe funktioniert (siehe Bilder oben).

#### *C64*: Sonderfunktion bei Grenzwertalarm

Hier ist auswählbar, ob im Alarmfall die Anzeige blinken soll und/oder der Summer ertönen soll. Ein Fühler-Alarm (Anzeige *F1L*  oder *F1H*) wird unabhängig davon durch eine blinkende Anzeige angezeigt und der Summer ertönt.

#### *C65*: Hysterese Alarmkreis

Die Hysterese ist an den eingestellten Grenzwert einseitig angesetzt. Sie ist wirksam je nach Alarmdefinition (siehe Bilder).

#### *C99*: Passwort

Mit diesem Parameter ist das Passwort für die *C--* Ebene einstellbar

#### Beschreibung b-Ebene:

## **b**<sup>1</sup>: Aktivierung Verknüpfung Sollwert für Thermostat 1 und Thermostat 2 (Delta W2)

Dieser Parameter bestimmt, ob die Sollwerte für Thermostat 1 und 2 unabhängig von einander einstellbar (Parameter *C21*) oder über eine Schaltdifferenz Delta W2 (Parameter *C23*) miteinander verknüpft sind.

#### *b2*: Aktivierung Verknüpfung Sollwert für Thermostat 1 und Thermostat 3 (Delta W3)

Dieser Parameter bestimmt, ob die Sollwerte für Thermostat 1 und 3 unabhängig von einander ein-stellbar (Parameter *C41*) oder über eine Schaltdifferenz Delta W2 (Parameter *C43*) miteinander verknüpft sind.

#### *b11*: Verzögerung Regelkreis 1, 2, 3 nach "Netz-Ein

Dieser Parameter ermöglicht die Verzögerung des Einschaltens der Regelkontakte nach dem Einschalten der Netzspannung um die eingestellte Zeit.

# *b*<sup>1</sup> $\overline{c}$ : Gegenseitige Verzögerung Regelkreis 1, 2, 3

Dieser Parameter ermöglicht eine gegenseitige Verzögerung des Einschaltens der Regelkontakte, je nachdem, welcher Kontakt zuerst geschaltet wird.

# Parameterbeschreibung

# *b*  $3$ : Alarmunterdrückung nach "Netz-Ein", "Sollwert"

Dieser Parameter ermöglicht die Verzögerung des Einschaltens des Alarms nach dem Einschalten der Netzspannung um die eingestellte Zeit.

# *b99*: Passwort

Mit diesem Parameter ist das Passwort für die b— Ebene einstellbar

# Beschreibung der H-Ebene:

# *H1*: Tastenverriegelung

Die Tastenverriegelung ermöglicht die Sperrung der Bedientasten. Im gesperrten Zustand ist die Veränderung der Parameter über die Tasten nicht möglich. Beim Versuch, die Parameter trotz Tastenverriegelung zu verstellen, wird die Meldung "---" in die Anzeige gebracht.

# *H11*: Anzeigeauflösung

Der Wert kann ganzzahlig oder mit einer Kommastelle in der Auflösung 0,5°K oder 0,1°K ausge-geben werden. Bei der Anzeige in der Auflösung 0,5°K wird der Wert auf- bzw. abgerundet. Alle Parametereinstellungen und Sollwerte werden prinzipiell mit einer Auflösung von 0,1°K angezeigt.

## *H12*: Anzeigeart

Bei H<sup>12</sup>=1 wird der Istwert angezeigt, während bei *H12*=2 der Sollwert *C1* bzw. *C2*  statisch in der Anzeige steht. Der aktuelle Istwert kann dann nur über den Parameter *A1* angezeigt werden.

## *H15*: Temperaturskala

Die Anzeige kann zwischen Fahrenheit und Celsius umgestellt werden. Durch die Umstellung behalten die Parameter und Sollwerte ihren Zahlenwert und Einstellbereich bei. (Beispiel: Ein Regler mit Sollwert von 0°C wird auf Fahrenheit umgestellt. Der neue Sollwert wird dann als 0°F interpretiert, was einer Temperatur von -18°C entspricht).

ACHTUNG: Anzeigegrenzen bei °F können kleiner als der tatsächliche Messbereich sein !

## *H16*: Anzeige Standby

Im Standby Modus erscheint in der Anzeige der hier eingestellte Wert.

## *H*  $17$ : Mode nach "Netz-ein"

*H17* = 0 AUS, der Regler wird sofort in den Standby-Betrieb umgeschaltet.

*H17* = 1 EIN, der Regler wird normal eingeschaltet

*H*  $17 = 2$  AUTO, ie nach Betriebszustand vor der Netztrennung wird der Regler in den zuletzt eingestellten Zustand gefahren.

## *H35*: Aktivierung der Tastenquittierung

Dieser Parameter erlaubt das Ein- oder Ausschalten der Tastenquittierung mit dem int. Summer.

# *H41* ... *H42*: Funktion Ausgang K1-4

# **H5** 1: Netzfrequenz

Mit diesem Parameter muss die Netzfrequenz ausgewählt werden.

# *H61*-*H63*: Funktion LED1 - LED3

Zuordnung der Status-LEDs (Signallampen) zu den internen Signalen.

# *H70*: Funktion Schalteingang E1

Mit der Einstellung *H70*=0 ist die Funktion des Schalteingangs deaktiviert, mit *H70*=1 kann der Regler in den Standby geschaltet werden. Mit *H70*=2 kann zwischen Sollwert *C1* und Sollwert *C2* gewechselt werden.

## *H71*: Schaltsinn für *H70*

Mit diesem Parameter lässt sich der Schalteingang E1 als Schließer (H<sup>7</sup>1 = 0) oder als Öffner (H<sup>7</sup>1 = 1) konfigurieren.

# *H99*: Passwort

Mit diesem Parameter ist das Passwort für die H— Ebene einstellbar

# Beschreibung der d-Ebene:

## *d0*: Abtauintervall

Das Abtauintervall legt die Zeit fest, nach der ein Abtauvorgang eingeleitet wird. Nach jedem Abtaustart wird diese Zeit neu geladen und abgearbeitet

## Handabtauung:

Durch Betätigung der Taste "AUF" (für min. 3 Sek.) wird das Abtauintervall vorzeitig aktiviert. Als Alternative kann dafür auch der Parameter *d9* benutzt werden. Die nächste automatische Abtauung erfolgt nun wieder nach der Zeit **d<sup>0</sup>.** (Synchronisation der Abtauung)

## *d2*: Abtautemperatur

Damit ist es möglich, den Abtauvorgang bei Erreichen des eingestellten Temperatur-Sollwertes zu beenden. Die mit Parameter *d3* eingestellte Abtauzeit arbeitet parallel dazu und wirkt somit als Sicherheitszeit, die bei Nichterreichen der Abtautemperatur die Abtauung beendet.

## *d3*: Abtauzeitbegrenzung

Nach der hier eingestellten Zeit wird der Abtauvorgang beendet.

## *d9*: Abtauzeitbegrenzung

Durch Veränderung von 0 -> 1 wird eine Abtauung eingeleitet. Das Abtauintervall wird dabei wieder zurückgesetzt. (Synchronisation der Abtauung)

## *d99*: Passwort

Mit diesem Parameter ist das Passwort für die *d--* Ebene einstellbar

# Beschreibung A-Ebene:

## *A* : Anzeige Istwert Analogeingang

Der hier angezeigte Temperaturwert ist die Summe aus tatsächlichem Messwert von Fühler F1 und der Istwertkorrektur nach Parameter *A2*.

#### *A2*: Istwertkorrektur Analogeingang

Mit diesem Parameter ist es möglich, Istwertabweichungen zu korrigieren, die zum Beispiel durch Fühlertoleranzen oder extrem lange Fühlerleitungen verursacht werden. Der Regler-Messwert wird um den hier eingestellten Wert vergrößert bzw. verkleinert.

#### *A3*: Wichtungsfaktor Analogeingang (ohne U,I-Eingang)

Der Istwert kann mit diesem Parameter einer Wichtung unterzogen werden. Der gemessene Wert wird damit multipliziert und sowohl in der Anzeige ausgewiesen, als auch für die Regelung herangezogen.

## *A4*: Typ Analogeingang

Dieser Parameter erlaubt die Auswahl des Fühlertyps bzw. Art des Analogeingangs soweit die hardwareseitigen Voraussetzungen hierzu gegeben sind.

## *A40*: Software-Filter

Mit diesem Parameter wird festgelegt, über wie viele Messwerte ein Mittelwert gebildet werden soll. Es wird ein Mittelwert aus den letzten Messwerten gebildet, wobei der älteste Messwert gelöscht wird (sog. "Moving Average Filter").

# *A99* Passwort

Mit diesem Parameter ist das Passwort für die *A--* Ebene einstellbar.

## Beschreibung L-Ebene:

## *L0*: ST-Bus eigene Adresse

Auf die hier eingestellte Adresse kann der Regler über den Bus angesprochen werden. Jeder Busteilnehmer muss eine eigene Adresse haben. Es dürfen keine Adressen mehrfach vorkommen.

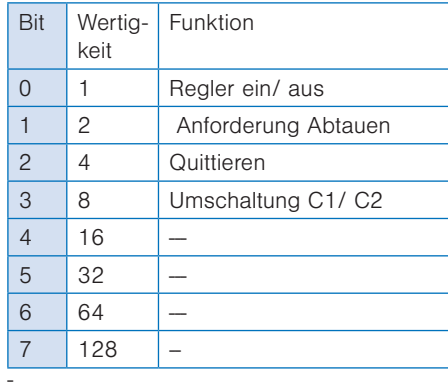

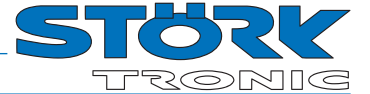

# *L40*: Maske über freigegebene Funktionen (Bit 0...7)

Hier wird durch eine binäre Maske angegeben, welche Funktionen über den Bus freigegeben sind. Die Bits haben nachstehende Bedeutung.

Um den Wert zu bestimmen, der parametriert werden soll, müssen alle Wertigkeiten zusammen-gezählt werden.

#### *L42*: Freigabe zum Löschen

Hier wird für 10 Min. das Löschen der Laufzeiten und der Relaiszähler freigegeben. Nur innerhalb der 10 Min. können die Parameter N98 und T98 aktiv die entsprechenden Zähler oder Speicherstellen löschen. Nach Ablauf der 10 Min. wird die Freigabe entfernt.

#### Pro: Software-Version

Hier wird die Softwareversion des Reglers angezeigt.

#### *L99*: Passwort

Mit diesem Parameter ist das Passwort für die Parameterebene *L--* einstellbar.

#### Parameterbeschreibung n-Ebene:

#### N0: Schaltzyklen Relais K1 (unteren 16Bit)

Dieser Parameter enthält die unteren 16Bit der Schaltzyklen von K1. Die gesamte Anzahl der Schaltzyklen von K1 errechnet sich zu: Gesamtwert = 65536 \* N1 + N0.

#### N1: Schaltzyklen Relais K1 (oberen 16Bit)

Dieser Parameter enthält die oberen 16Bit der Schaltzyklen von K1. Die gesamte Anzahl der Schaltzyklen von K1 errechnet sich zu:

Gesamtwert =  $65536 * N1 + N0$ .

## N2: Schaltzyklen Relais K2 (unteren 16Bit)

Dieser Parameter enthält die unteren 16Bit der Schaltzyklen von K2. Die gesamte Anzahl der Schaltzyklen von K2 errechnet sich zu: Gesamtwert = 65536 \* N3 + N2.

## N3: Schaltzyklen Relais K2 (oberen 16Bit)

Dieser Parameter enthält die oberen 16Bit der Schaltzyklen von K2. Die gesamte Anzahl der Schaltzyklen von K2 errechnet sich zu: Gesamtwert =  $65536 * N3 + N2$ .

# N98: Löschen der Relais Schaltzyklen

Dieser Parameter setzt alle Relais Schaltzyklen-Zähler N0 bis N3 zurück. Er ist abhängig von der Einstellung in Parameter *L42*. Der Rückgabewert wird automatisch wieder auf 0 gestellt.

#### N99: Passwort

Mit diesem Parameter ist das Passwort für die Parameterebene N einstellbar.

## Parameterbeschreibung T-Ebene:

#### T0: Betriebzeit total (unteren 16Bit)

Dieser Parameter enthält die unteren 16Bit der gesamten Betriebszeit des Reglers. Der Gesamt-wert der Betriebszeit errechnet sich zu: Gesamtzeit =  $65536 * T1 + T0$ . Dieser Wert ist nicht löschbar.

#### T1: Betriebzeit total (oberen 16Bit)

Dieser Parameter enthält die oberen 16Bit der gesamten Betriebszeit des Reglers. Der Gesamtwert der Betriebszeit errechnet sich zu: Gesamtzeit =  $65536 * T1 + T0$ . Dieser Wert ist nicht löschbar.

#### T2: Betriebzeit (unteren 16Bit)

Dieser Parameter enthält die unteren 16Bit der Betriebszeit des Reglers seit letztem Reset. Der Gesamtwert der Betriebszeit seit letztem Reset errechnet sich zu: Gesamtzeit = 65536 \* T3 + T2.

#### T3: Betriebzeit (oberen 16Bit)

Dieser Parameter enthält die oberen 16Bit der Betriebszeit des Reglers seit letztem Reset. Der Gesamtwert der Betriebszeit seit letztem Reset errechnet sich zu: Gesamtzeit = 65536 \* T3 + T2.

## T4: Laufzeit Relais K1 (unteren 16Bit)

Dieser Parameter enthält die unteren 16Bit der Laufzeit von K1. Der Gesamtwert der Laufzeit von K1 errechnet sich somit zu: Gesamtzeit =  $65536 * T5 + T4$ .

#### T5: Laufzeit Relais K1 (oberen 16Bit)

Dieser Parameter enthält die oberen 16Bit der Laufzeit von K1. Der Gesamtwert der Laufzeit von K1 errechnet sich somit zu: Gesamtzeit =  $65536 * T5 + T4$ .

# T6: Laufzeit Relais K2 (unteren 16Bit)

Dieser Parameter enthält die unteren 16Bit der Laufzeit von K2. Der Gesamtwert der Laufzeit von K2 errechnet sich somit zu: Gesamtzeit =  $65536 * T7 + T6$ .

#### T7: Laufzeit Relais K2 (oberen 16Bit)

Dieser Parameter enthält die oberen 16Bit der Laufzeit von K2. Der Gesamtwert der Laufzeit von K2 errechnet sich somit zu: Gesamtzeit =  $65536 * T7 + T6$ .

# T98: Löschen Laufzeiten

Dieser Parameter setzt die Betriebszeiten T2 und T3 und alle Laufzeiten der Relais T4 bis T7 zurück. Er ist abhängig von der Einstellung in Parameter *L42*. Der Rückgabewert wird automatisch wieder auf 0 gestellt.

# T99: Passwort

Mit diesem Parameter ist das Passwort für die Parameterebene T einstellbar.

© Störk-Tronic 2019 • www.stoerk-tronic.com • Änderungen vorbehalten.

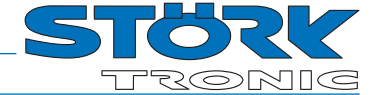

# **Statusmeldungen**

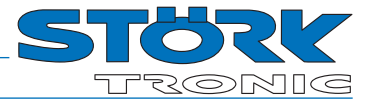

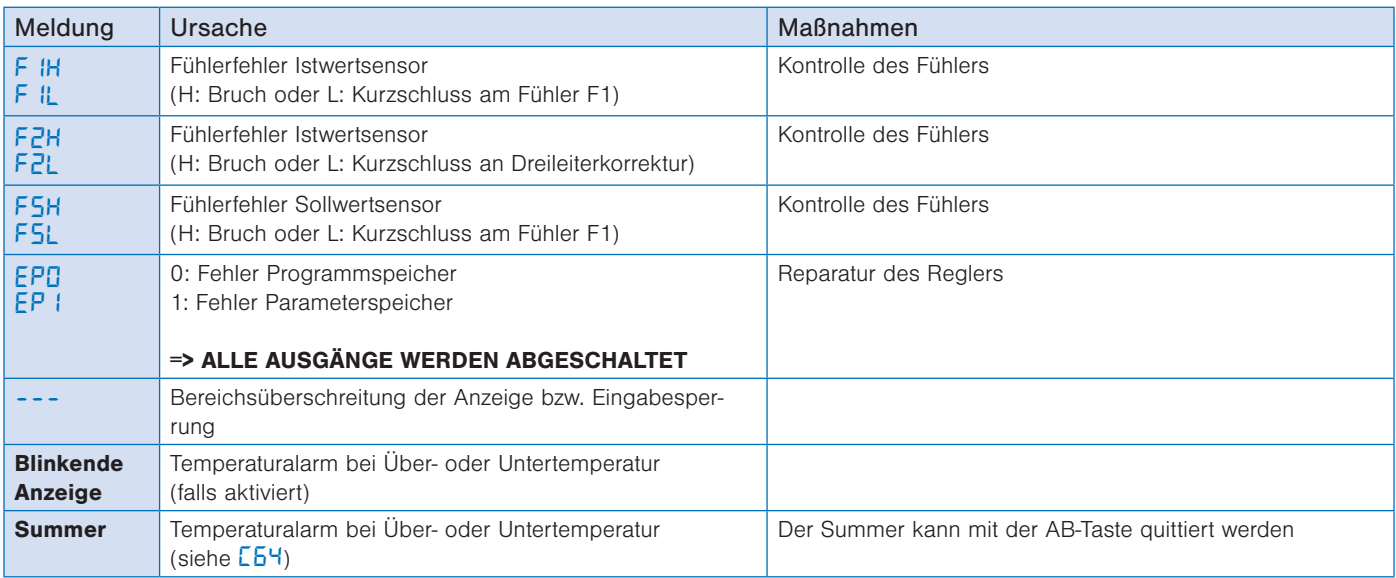

Falls ein Fehler im Parameterspeicher erkannt wird (Anzeige *EP*) und deshalb die eingespeicherten Einstellungen nicht verwertet werden können, werden die Regelkontakte in den stromlosen Zustand gebracht.

Ein Fühler-Alarm (Anzeige *F1L*/*F2L* oder *F1H*/*F2H* bzw. *FSL* oder *FSH*) wird unabhängig davon durch eine blinkende Anzeige angezeigt und der Summer ertönt. Das Abschalten des Summers ist jeder-zeit durch die 'AB' -Taste möglich. Der Summer wird nach 10 Minuten erneut eingeschaltet, sollte der Fehler noch anstehen.

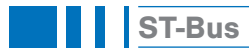

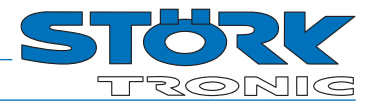

# **Schnittstelle**

Die Schnittstelle erlaubt den Zugriff auf Messwerte und Parameter durch Polling. Der Regler verhält sich als Slave. Nach einer Anfrage antwortet der Regler mit Bereitstellen der Information oder mit Ausführen der Aktion.

# Messwerte und Statusinformation

Die Messwerte lassen sich per ST-Bus zum Beispiel mit dem Befehl Read\_Ram unter Angabe der Messwert-Adresse (Index) abfragen. Bei unerlaubter Adresse liefert der Regler die Fehlermeldung Adress-Überschreitung zurück. (weitere Informationen siehe Beschreibung zum ST-Bus).

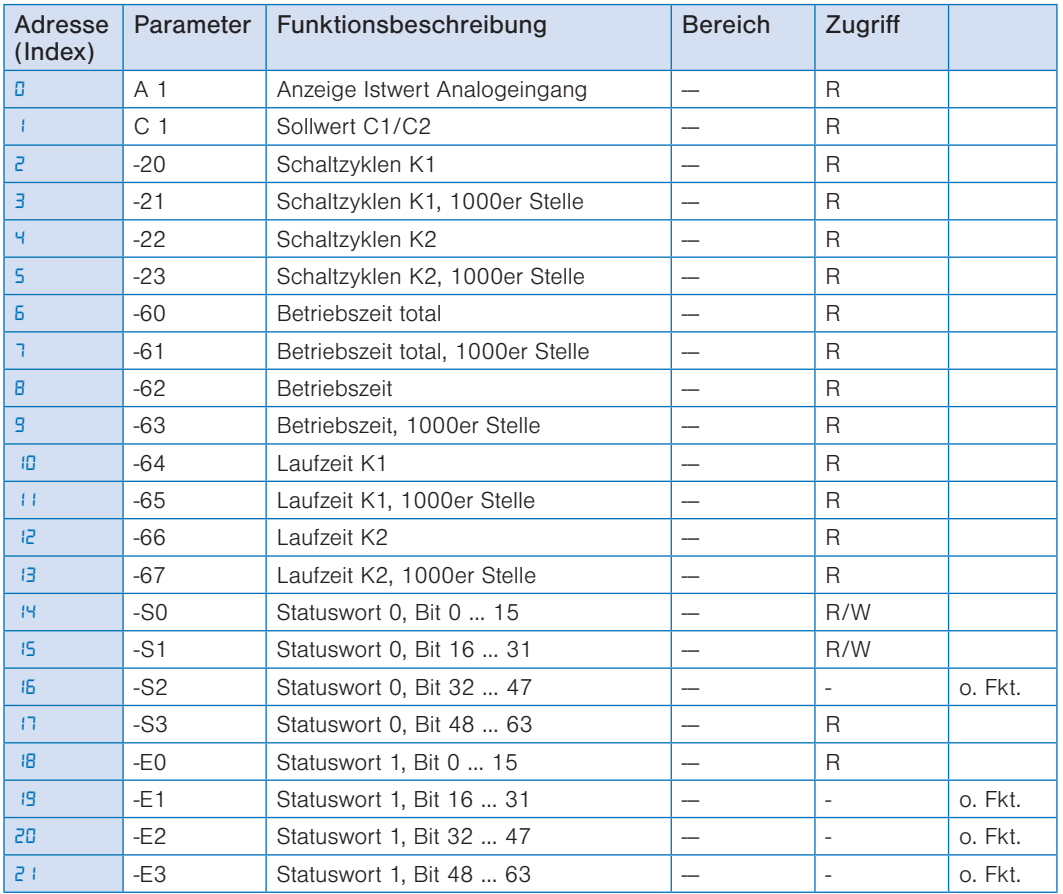

S0: Statuswort 0, Bit 0 … 15

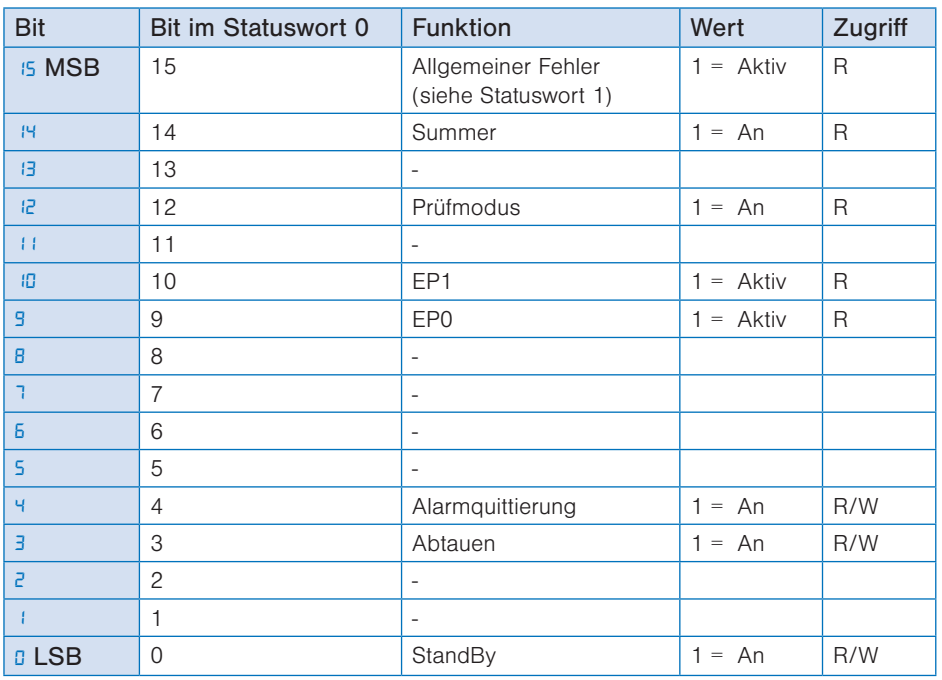

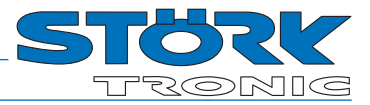

#### S1: Statuswort 0, Bit 16 … 31

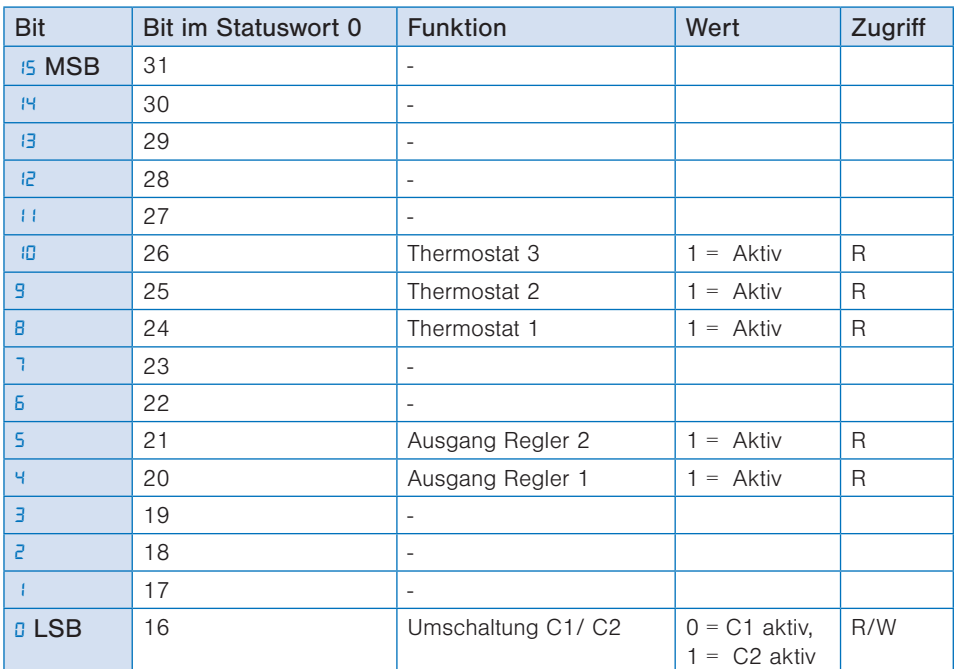

S2: Statuswort 0, Bit 32 … 47 Ohne Funktion

S3: Statuswort 0, Bit 48 … 63

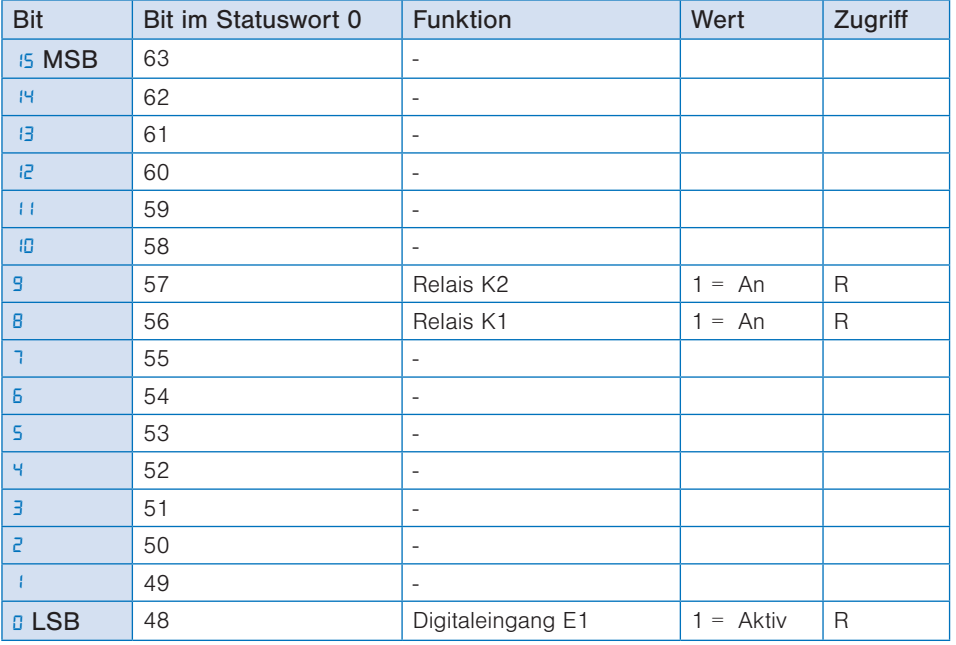

# E0: Statuswort 1, Bit 0 … 15

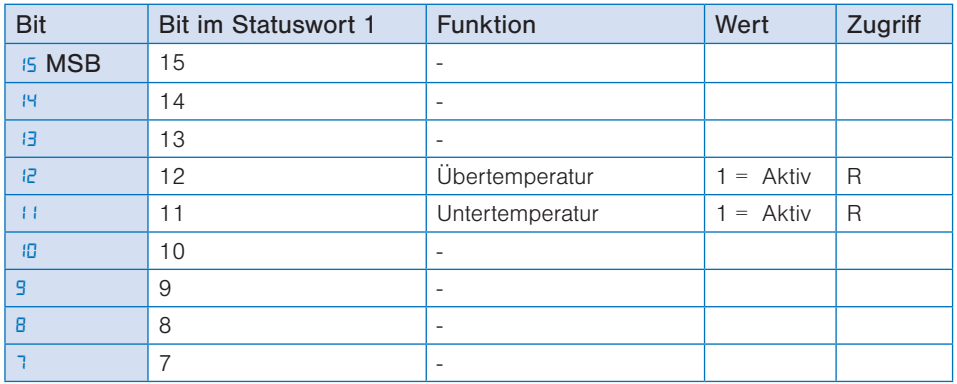

ST-Bus

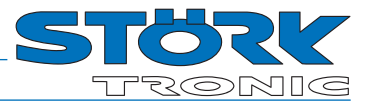

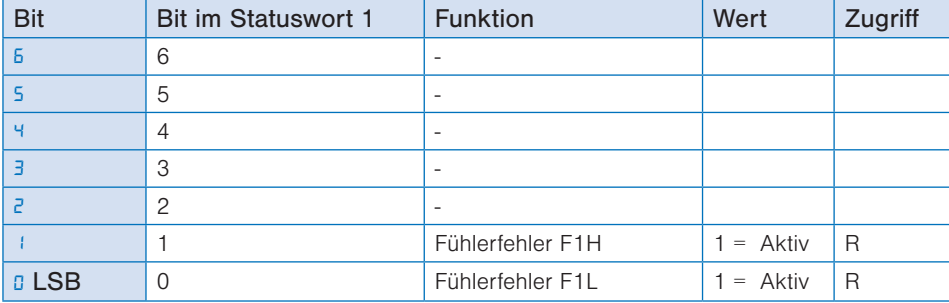

E1: Statuswort 1, Bit 16 … 31 Ohne Funktion E2: Statuswort 1, Bit 32 … 47 Ohne Funktion E3: Statuswort 1, Bit 48 … 63 Ohne Funktion

## Parameter und Sollwerte

Die Parameter und Sollwerte lassen sich per ST-Bus zum Beispiel mit dem Befehl Read\_Para lesen oder mit dem Befehl Write\_Para ändern.

Bei unerlaubter Adresse liefert der Regler die Fehlermeldung Adress-Überschreitung zurück. (siehe Beschreibung zum ST-Bus).

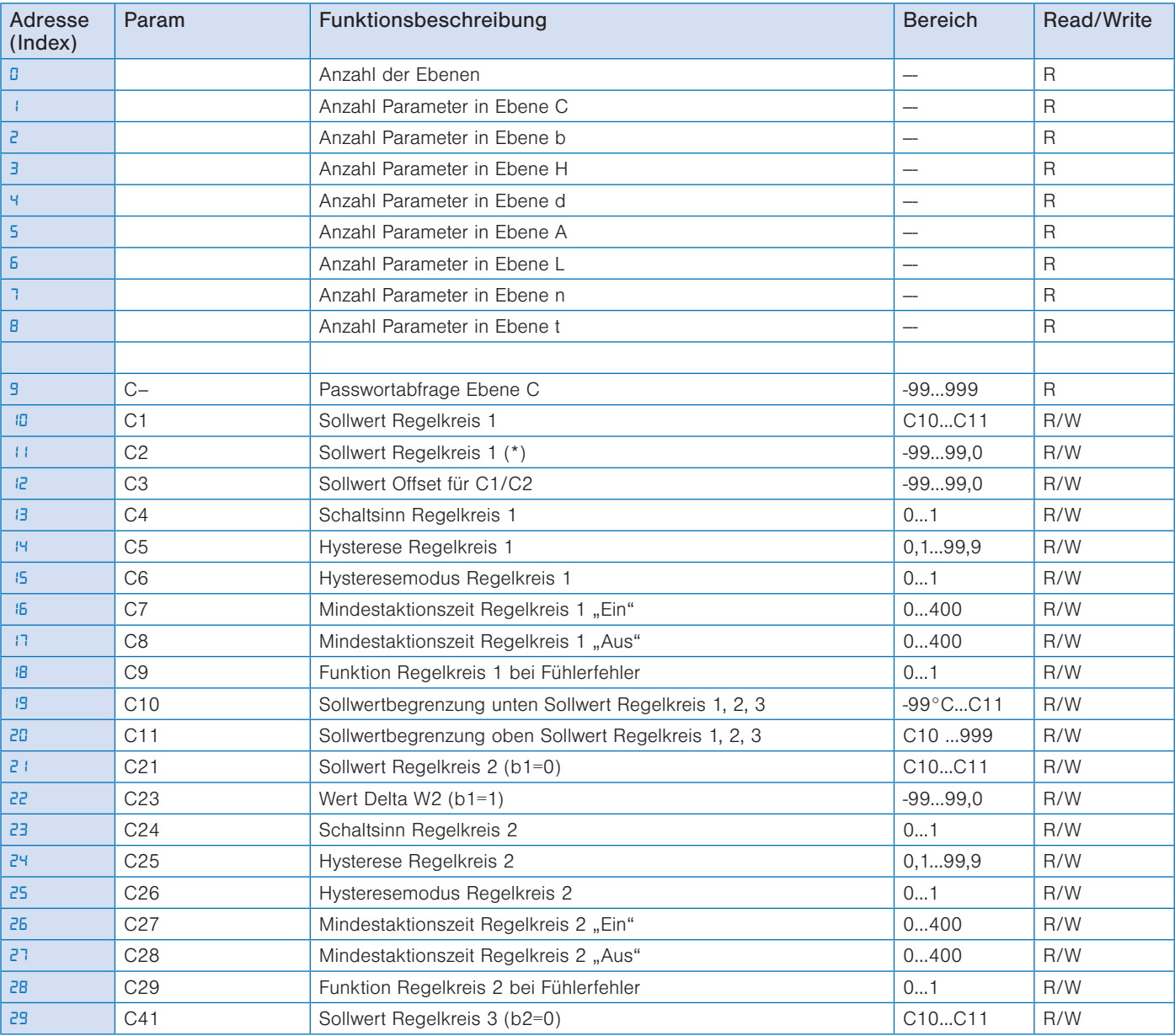

# **THE ST-Bus**

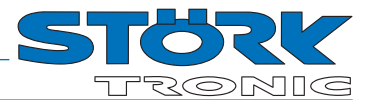

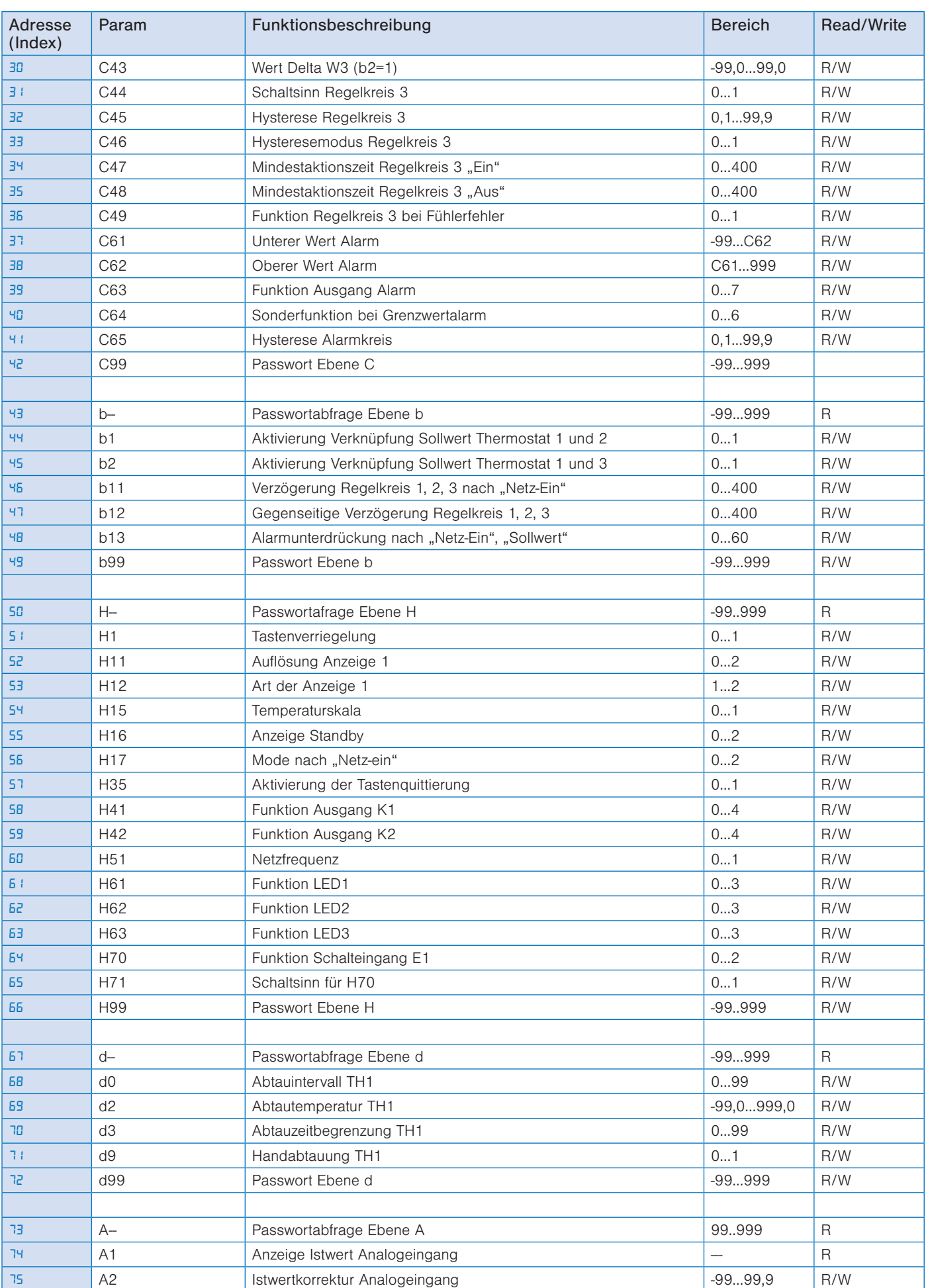

# **ST-Bus**

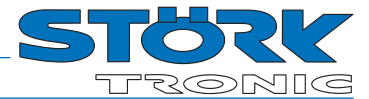

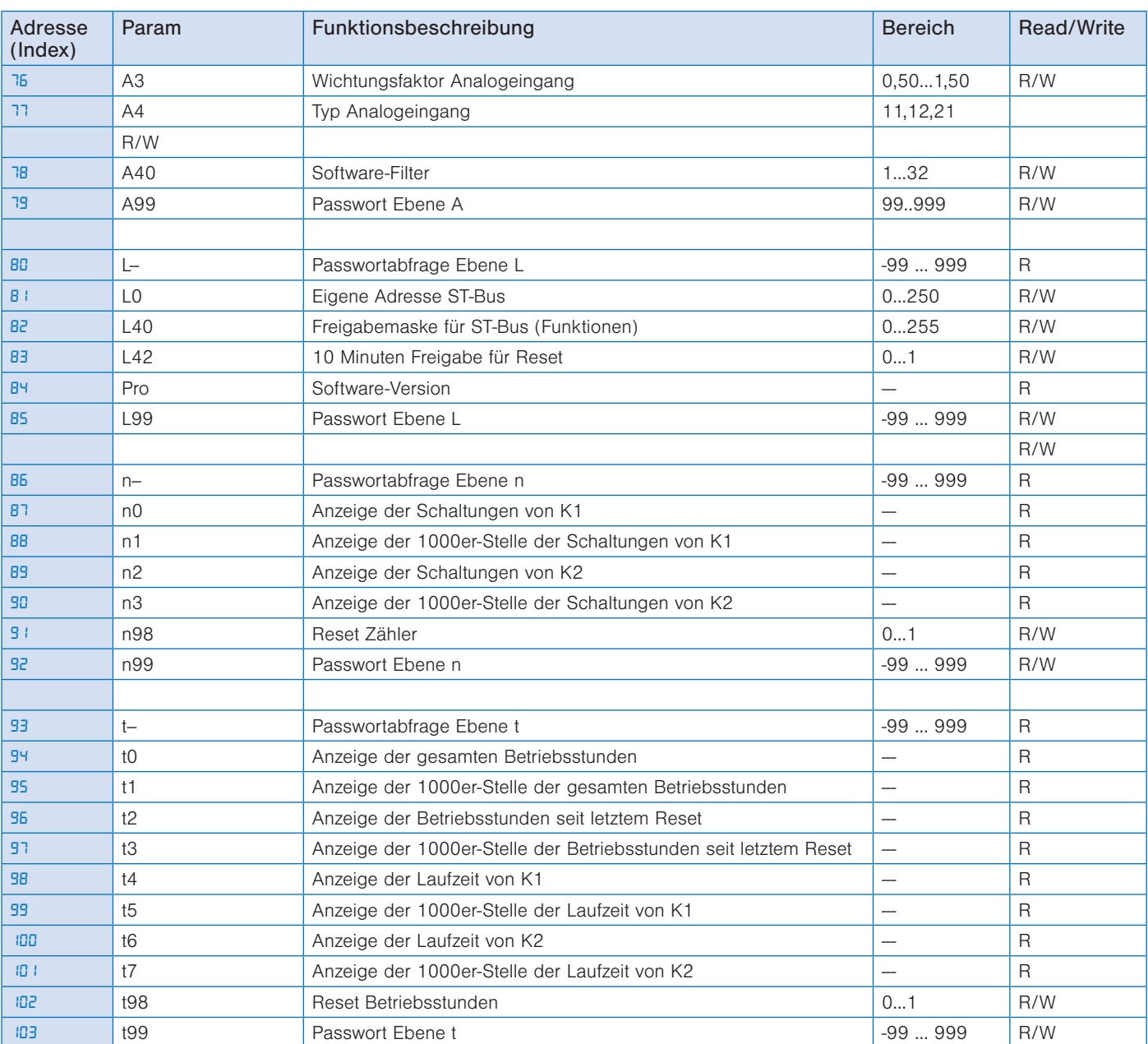

# Technische Daten

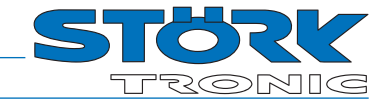

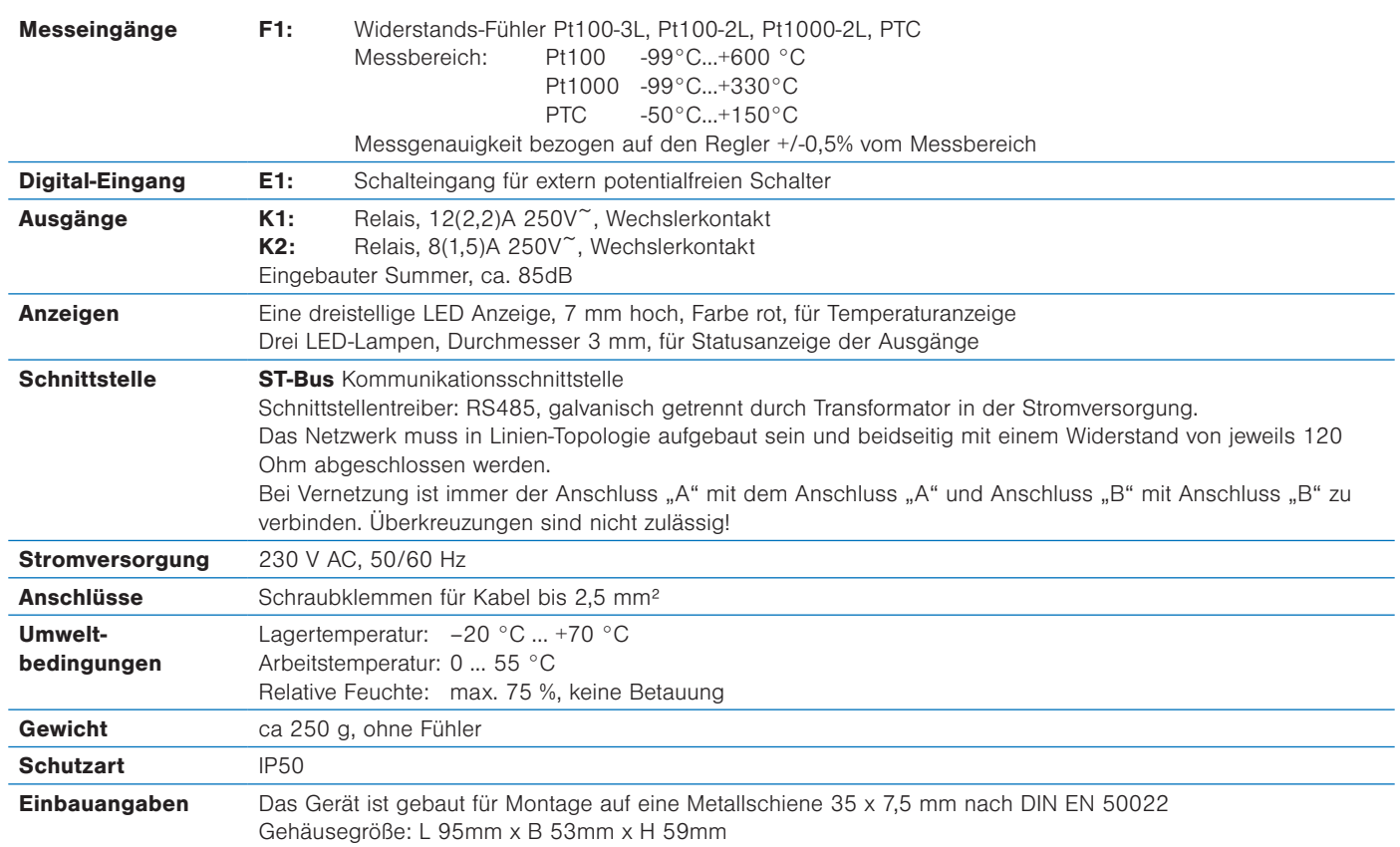

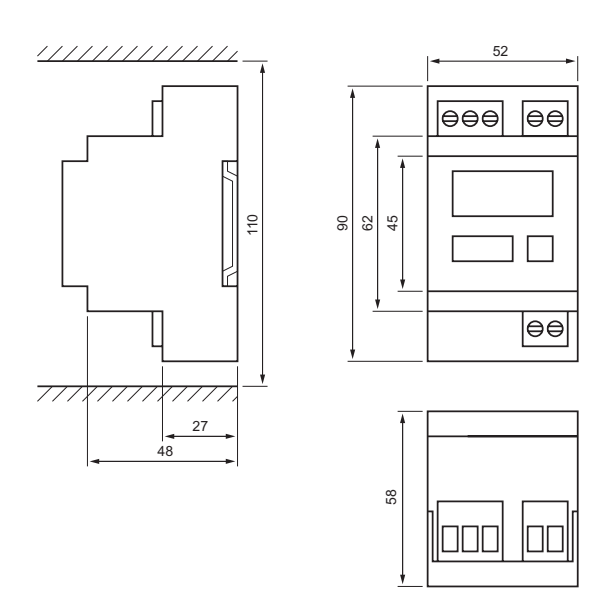